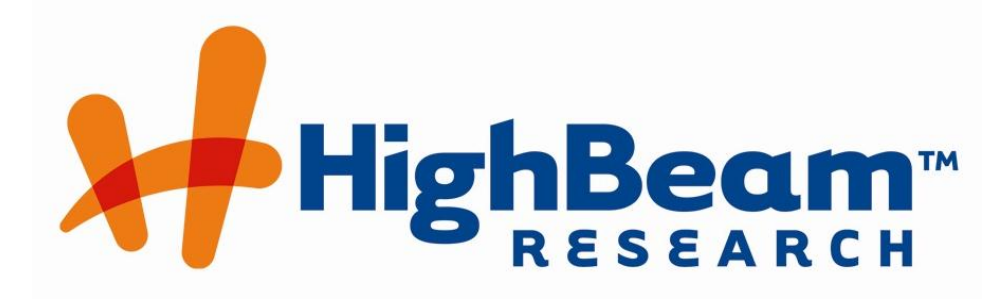

# Cengage Learning Web Research Products Group HEADLINE DIRECT User Guide

Version 6.0 Nov 2012

©2012 Cengage Learning Web Research Products Group. **Page 1** of 29 Page 1 of 29

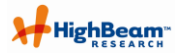

# **Headline Direct User Guide**

# <span id="page-1-0"></span>1 Table of Contents

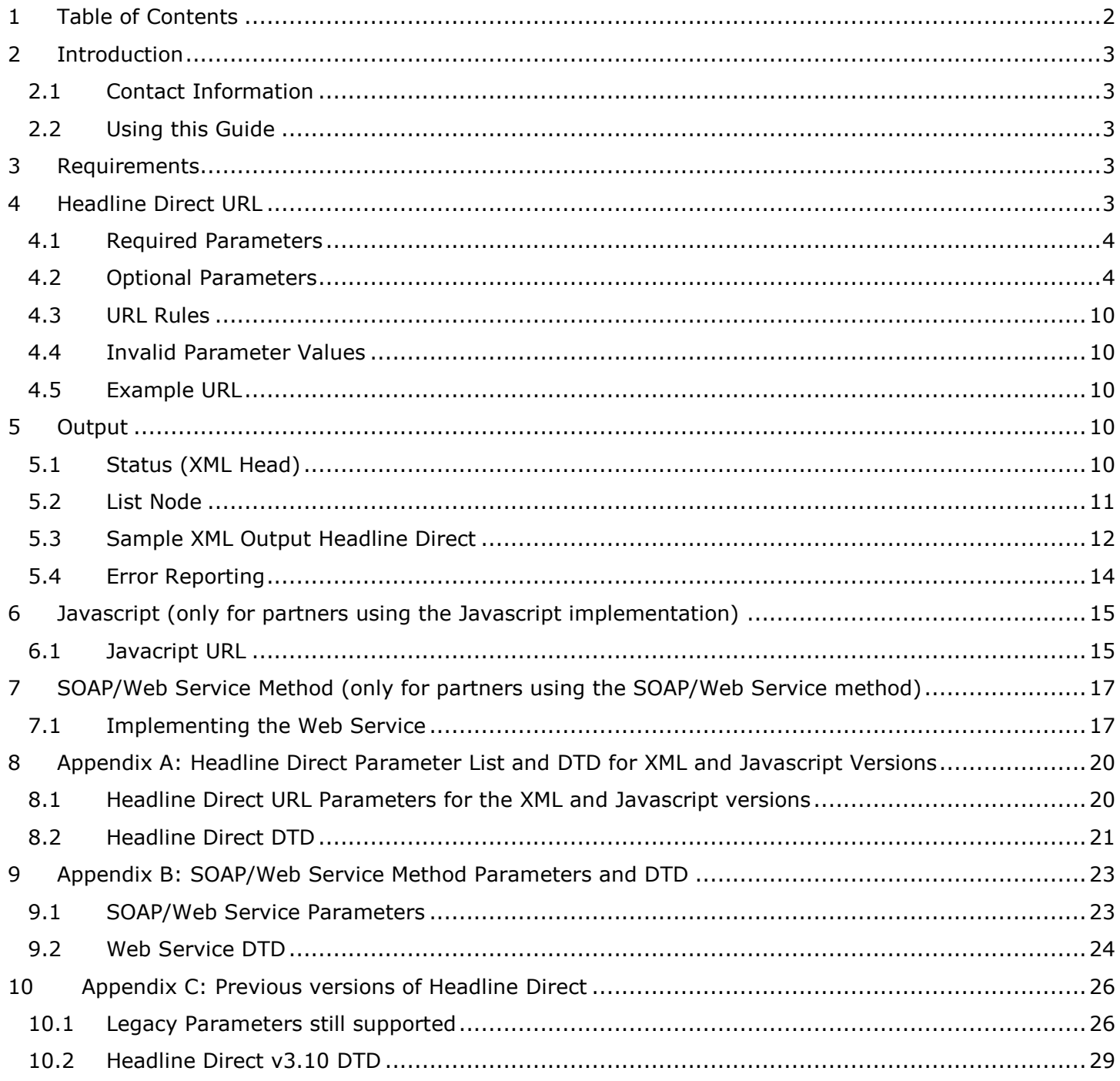

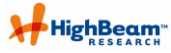

# <span id="page-2-0"></span>**2 Introduction**

At HighBeam, we believe it is in everyone"s best interest to make our partners as successful as possible. As such, we have developed HighBeam Headline Direct to help our partners include contextually relevant headlines within their website. Headline Direct allows you to place automatically-updating HighBeam search results (or "headlines) on your website – results that are directly relevant to the content of your site. This not only provides your site with additional relevant content, it also is an excellent way to introduce your visitors to the content and capabilities of HighBeam.

Headline Direct gives developers the utmost control over presentation of a HighBeam search results within your environment by providing results in an XML format. Developers who use the HighBeam XML headline feature should be experienced with XML technologies and web server protocols.

Headline Direct is also available in Javascript and Web Service versions, as described in sections 6 and 7, which allows for further customization of headline presentation on your site.

## <span id="page-2-1"></span>**2.1 Contact Information**

For questions regarding Headline Direct, please contact your account executive.

## <span id="page-2-2"></span>**2.2 Using this Guide**

This guide provides instructions for implementing Headline Direct on your website. The focus is on the XML output version, including a description of each of the parameters available to customize your query and examples of how to use each parameter. It also includes examples of the XML output and how this product can display on your website.

The guide also contains instructions for implementing Headline Direct using both Javascript and Web Service methods.

Detailed information about parameters and DTDs are contained within the Appendices of this document.

# <span id="page-2-3"></span>**3 Requirements**

All interaction with HighBeam Headline Direct is accomplished via HTTP by calling the Headline Direct URL. The output of this URL is well formed XML. The calling application on the partner"s site is responsible for handling the XML and formatting to HTML.

The headline feed is acquired by passing various parameters to this script. The parameters are listed in Appendix A.

A Javascript version is available, which provides more flexibility in the display of the search results, including formatting.

A Web Service version is also available, which provides more flexibility in the access and display of search results. The parameters for this version are included in Appendix B as there are slight variances to the XML version.

# <span id="page-2-4"></span>**4 Headline Direct URL**

The Headline Direct is available through the HighBeam Services website. In addition to the base URL, the services site requires two parameters are appended to the URL in order to return XML results.

# **http://services.highbeam.com/headlinefeed.aspx?query=[query]&refid=[refid]**

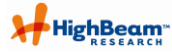

Other parameters are available to further refine the output of the feed. Please refer to Appendix A (Headline Direct URL parameters) for complete listing of parameters.

## <span id="page-3-0"></span>**4.1 Required Parameters**

## **4.1.1 Query**

Headline Direct requires that your URLs include both a query and refid value.

The query parameter is **query=**. You may populate this with any search term you"d like. You may use multiple words, special characters, etc., and the system will automatically encode the special characters for use on the website.

#### **4.1.1.1 Boolean Queries**

Headline Direct accepts Boolean queries via the following operators:

- AND (conjunction)
- ANDNOT (negation)
- OR (disjunction)

For example, if you wanted to search articles about the Tony Awards and Broadway or Musicals, but not include articles about the musical Wicked, you query might look like this:

Query=Tony Awards and Broadway or Musicals andnot Wicked

# **4.1.2 Refid**

The refid parameter is **refid=**. You may populate this value with the appropriate refid assigned to you by HighBeam Research, Inc. Your account allows for multiple refids, however, only one refid is needed per call to Headline Direct.

One reason you may want to use multiple refids is to separate referrals out based on where the user was on your site when being referred to [www.highbeam.com.](http://www.highbeam.com/) HighBeam has access to the data to provide back to you for analyzing which programs are driving the most registrations.

#### <span id="page-3-1"></span>**4.2 Optional Parameters**

Headline Direct will process a variety of parameters for your query, producing extremely customized results for your content. The parameters, their usage and their values are described below.

**Note**: as the additional parameters available are described below, you may notice that in the URLs, spaces are represented by the characters %20. This is standard encoding for spaces in URLs. You may submit your URLs to Headline Direct with spaces or using the encoded %20.

#### <span id="page-3-2"></span>**4.2.1 Search by Content Source Type**

HighBeam has many different source types including Magazines, Newspapers, Books, and more. The parameter for including source types is simply **srctype**.

When the URL does not contain any parameters that specify the source types to use, Headline Direct searches against all source types, which is the default setting.

If you would like to limit your search to a single source type or a small group of source types, each source you want to include should be added to the URL.

Depending on the source type you want to use, you will enter one or more types into the URL. This parameter only works by including the source types you enter in your search. To exclude a source type, simply don"t include it in your URL.

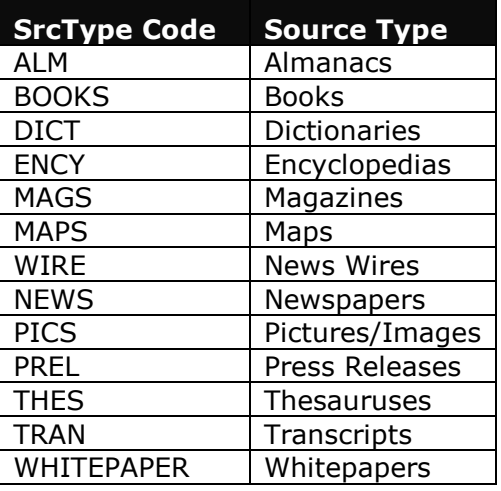

For example, if you wanted to search for articles about diamonds from magazines only, your query might look like this:

[http://services.highbeam.com/headlinefeed.aspx?query=diamond&refid=test&srctype=mags](http://services.highbeam.com/headlinefeed.aspx?query=diamond&refid=1234&srctype=mags)

If you wanted to search from multiple sources, you can add multiple sources to the URL via the vertical pipe character (|). For example, if you wanted to search for articles about diamonds from magazines, encyclopedias and newspapers, your query might look like this:

[http://services.highbeam.com/headlinefeed.aspx?query=diamond&refid=test&srctype=mags|ency|ne](http://services.highbeam.com/headlinefeed.aspx?query=diamond&refid=1234&srctype=mags|ency|news) [ws](http://services.highbeam.com/headlinefeed.aspx?query=diamond&refid=1234&srctype=mags|ency|news)

# **4.2.2 Search by Article Title**

Headline Direct can limit results to an article title or part of an article title.

The **title** parameter is not case-sensitive and will process spaces in a phrase automatically. This parameter looks for titles that meet your query term and that include the phrase you've entered for the title parameter in the document's title.

**Note** that the results will include documents that have the word "Collection" in the title – it does not limit the search to documents whose title begins with the word.

For example, if you want to research articles about diamond collections, you might submit a URL that looks like this:

[http://services.highbeam.com/headlinefeed.aspx?query=diamond&refid=test&Title=Collection](http://services.highbeam.com/headlinefeed.aspx?query=diamond&refid=1234&Title=Collection)

**Note** that due to the nature of article title length and variety, if you include the title parameter in your URL, validation errors will not be performed. Thus, if your parameter is submitted as null it will not be processed, and if the parameter is submitted with a very long or unique string, Headline Direct will process the search by seeking an exact match to the string submitted.

#### **4.2.3 Search by Author Name**

The **author** parameter limits your results to documents written by a particular author. You may include the author's last name, first name, last and first, or first and last. You will find extremely similar results when including both the first and last names, regardless of order.

[http://services.highbeam.com/headlinefeed.aspx?query=diamond&refid=test&author=Moore, Thomas](http://services.highbeam.com/headlinefeed.aspx?query=diamond&refid=1234&author=Moore,%20Thomas)

[http://services.highbeam.com/headlinefeed.aspx?query=diamond&refid=test&author=Moore](http://services.highbeam.com/headlinefeed.aspx?query=diamond&refid=1234&author=Moore)

[http://services.highbeam.com/headlinefeed.aspx?query=diamond&refid=test&author=Thomas](http://services.highbeam.com/headlinefeed.aspx?query=diamond&refid=1234&author=Thomas)

[http://services.highbeam.com/headlinefeed.aspx?query=diamond&refid=test&author=Thomas Moore](http://services.highbeam.com/headlinefeed.aspx?query=diamond&refid=1234&author=Thomas%20Moore)

**Note** that due to the nature of author name length and variety, if you include the author parameter in your URL, validation errors will not be performed. Thus, if your parameter is submitted as null it will not be processed.

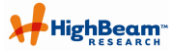

## **4.2.4 Search by Publication Name**

Headline Direct allows users to submit a query that includes or excludes particular publications. Note that you can not include some and exclude others, as these limitations are mutually exclusive.

To manipulate your search to include or exclude publications, the URL requires two parameters: **searchtype** and **publication**.

The **searchtype** parameter allows two inputs: *include\_all* or *exclude\_all*, which tells Headline Direct whether to include or exclude the publications you list in the publication parameter.

Enter the publication names you want to include/exclude in the **publication** parameter. Note that you will need to enter an exact match for the publication title in order to search on it. For example, if you want to see only articles from the Washington Post, your query should include *The Washington Post* as *Washington Post* will return no documents.

The default searchtype parameter value is *include\_all*, so if you"d like to include publications in your search, you may omit the parameter from the URL as the example in section 4.2.4.1 shows. If you prefer to do so, you may also include the parameter as follows:

[http://services.highbeam.com/headlinefeed.aspx?query=diamond&refid=test&searchtype=i](http://services.highbeam.com/headlinefeed.aspx?query=diamond&refid=1234&searchtype=include_all&publication=Chicago%20Tribune%20(Chicago,%20IL)|Chicago%20Sun-Times) [nclude\\_all&publication=Chicago%20Tribune%20\(Chicago,%20IL\)|Chicago%20Sun-Times](http://services.highbeam.com/headlinefeed.aspx?query=diamond&refid=1234&searchtype=include_all&publication=Chicago%20Tribune%20(Chicago,%20IL)|Chicago%20Sun-Times)

#### **4.2.4.1 Including Publications**

The **publication** parameter limits your results to documents from the publications you specify. To include multiple publications in your search, separate publication names with a vertical pipe character (|).

For example, if I wanted to search for diamond from The Chicago Tribune and The Chicago Sun-times, my URL might look like this:

[http://services.highbeam.com/headlinefeed.aspx?query=diamond&refid=test&publication=C](http://services.highbeam.com/headlinefeed.aspx?query=diamond&refid=1234&publication=Chicago%20Tribune%20(Chicago,%20IL)|Chicago%20Sun-Times) [hicago%20Tribune%20\(Chicago,%20IL\)|Chicago%20Sun-Times](http://services.highbeam.com/headlinefeed.aspx?query=diamond&refid=1234&publication=Chicago%20Tribune%20(Chicago,%20IL)|Chicago%20Sun-Times)

**Note** that due to the nature of publication title length and variety, if you include the publication parameter in your URL, validation errors will not be performed. Thus, if your parameter is submitted as null it will not be processed, and if the parameter is submitted with a very long or unique string, Headline Direct will process the search by seeking an exact match to the string submitted. Note that you include the searchtype=include\_all parameter and then do not include a publication name to include, all publications will automatically be included in your search. If you are interested in seeing a list of valid publication titles for HighBeam, please contact your account executive.

#### **4.2.4.2 Excluding Publications**

To exclude publications from your search, you"ll need to include two parameters – one that directs the service to exclude publications in the search, and a second to indicate which publications to exclude.

To tell the system that you want to exclude titles from your search, use the **searchtype=exclude\_all** parameter. After that parameter appears in the URL, you may list one or more publications (separated by a vertical pipe character (|)) using the **pub=** parameter.

For example, if I wanted to search diamond from all titles except PR Newswire, my query would look like this:

[http://services.highbeam.com/headlinefeed.aspx?query=diamond&refid=test&searchtype=e](http://services.highbeam.com/headlinefeed.aspx?query=diamond&refid=1234&searchtype=exclude_all&publication=PR%20Newswire) [xclude\\_all&publication=PR%20Newswire](http://services.highbeam.com/headlinefeed.aspx?query=diamond&refid=1234&searchtype=exclude_all&publication=PR%20Newswire)

#### **4.2.5 Search by Date**

**Datetype** defines the type of date search that you want results filtered by.

Certain datetype values will require use of two additional parameters, begindate and enddate, as described below.

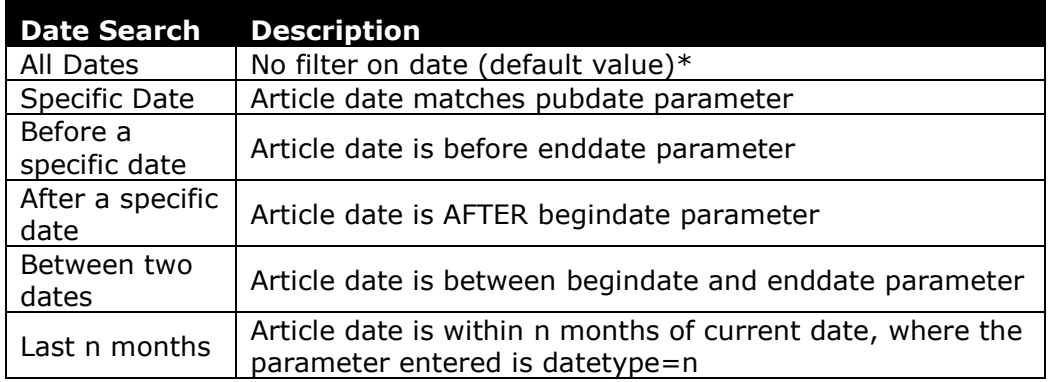

\*If you want to search articles from all dates, you do NOT need to use any additional parameters for the dates, as Headline Direct searches all dates by default.

Note that if want to limit your search by date, and you use the begindate or enddate parameters, dates should be entered in the format MM-DD-YYYY.

For example, if you wanted to search documents about diamonds that were published on January 1 2000, your URL would look like this:

[http://services.highbeam.com/headlinefeed.aspx?query=diamond&refid=test&pubdate=01-01-2000](http://services.highbeam.com/headlinefeed.aspx?query=diamond&refid=1234&pubdate=01-01-2000)

If you wanted to search documents that were published before January 1, 2000, your URL would look like this:

[http://services.highbeam.com/headlinefeed.aspx?query=diamond&refid=test&enddate=01-01-2000](http://services.highbeam.com/headlinefeed.aspx?query=diamond&refid=1234&enddate=01-01-2000)

If you wanted to search documents that were published after January 1, 2000, your URL would look like this:

[http://services.highbeam.com/headlinefeed.aspx?query=diamond&refid=test&begindate=01-01-2000](http://services.highbeam.com/headlinefeed.aspx?query=diamond&refid=1234&begindate=01-01-2000)

If you wanted to search documents about diamonds published between January 1 and March 31, 2000, your URL would look like this:

http://services.highbeam.com/headlinefeed.aspx?query=diamond&refid=test&begindate =01-01- 2000&enddate=03-31-2000

And, if you wanted to search only documents that were published in the last 6 months, the URL would look like this:

[http://services.highbeam.com/headlinefeed.aspx?query=diamond&refid=test&datetype=6](http://services.highbeam.com/headlinefeed.aspx?query=diamond&refid=1234&datetype=6)

## **4.2.6 Limit the Number of Results Shown**

You can limit the number of results returned in your search by including the **numresults** parameter.

By default the Headline Direct service limits results to 10 documents. If you"d like to show more, or less, simply append this parameter to the URL and set the value equal to the number of documents you"d like to see. You may use a value of 1-30 documents.

For example, if you wanted to limit your results to 8 documents, your query might look like this**:** 

[http://services.highbeam.com/headlinefeed.aspx?query=diamond&refid=test&numresults=8](http://services.highbeam.com/headlinefeed.aspx?query=diamond&refid=1234&numresults=8)

**Note** that this parameter only allows a value up to 30 to be submitted. If you submit a value greater than 30, Headline Direct will return only 10 results.

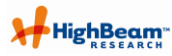

# **4.2.7 Display Teaser Text with Article Results**

Teaser text is a snippet of article text that can be displayed with search results to give users more information on the article"s content. By default, this is not shown with results so you only need to use the parameter if you"d like to see teaser text included. In order to include this text, the parameter is labeled **teaser**.

To show the teaser, your URL should contain teaser=true.

For example, if you wanted to view documents for diamond, and include teasers, the URL would look like this:

[http://services.highbeam.com/headlinefeed.aspx?query=diamond&refid=test&teaser=true](http://services.highbeam.com/headlinefeed.aspx?query=diamond&refid=1234&teaser=true)

#### **4.2.8 Display Preview Text with Article Results**

Preview text shows up to the first 300 characters of the article without ending the preview on a stop word or in the middle of a word. By default, this is not shown with results so you only need to use the parameter if you"d like to see preview text included. In order to include this text, the parameter is labeled **preview**.

To show the preview, your URL should contain preview=true.

For example, if you wanted to view documents for diamond, and include previews, the URL would look like this:

[http://services.highbeam.com/headlinefeed.aspx?query=diamond&refid=test&preview=true](http://services.highbeam.com/headlinefeed.aspx?query=diamond&refid=1234&preview=true)

#### **4.2.8.1 Set the length of Preview Text**

If you prefer to show less than the default 300 characters of preview text, you may do so by using the **previewlength** parameter in conjunction with the **preview** parameter. You only need to include the parameter if you want something other than the default preview length.

For example, if you wanted to view documents for diamond, and include previews with only 200 characters, the URL would look like this:

[http://services.highbeam.com/headlinefeed.aspx?query=diamond&refid=test&preview=true&previewl](http://services.highbeam.com/headlinefeed.aspx?query=diamond&refid=1234&preview=true&previewlength=200) [ength=200](http://services.highbeam.com/headlinefeed.aspx?query=diamond&refid=1234&preview=true&previewlength=200)

#### **4.2.9 Sort Results by Date or Relevancy**

Search results may be sorted by relevancy, date, or both. This feature may require multiple parameters be added to the URL depending how you want to sort.

The **sorttype** parameter indicates whether you want to sort by date, relevancy, or both. Once you indicate the sort method, you need to indicate whether you"d like to sort in ascending or descending order via the **sortdirection** parameter. These parameters must be used together.

By default, results are sorted by relevance, with the most relevant articles appearing first.

**Note** that if you submit an invalid value for the **sorttype** parameter, the default sorttype value of *RANK* (relevance) will be used. Similarly, if you submit an invalid value for the **sortdirection** parameter, the default sortdirection value of *d* (descending) will be used.

#### **4.2.9.1 Sort Results by Date**

You may sort results by date in descending (newest first) or ascending (oldest first) order. Simply use the *PUBDATE* value for the **sorttype** parameter and indicate the sort direction via the **sortdirection** parameter.

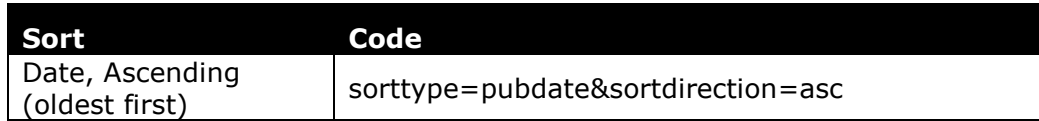

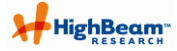

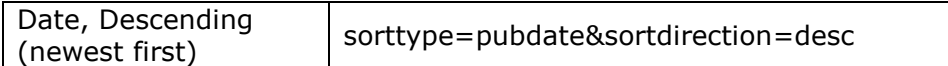

For example, if you wanted to search for the most recent articles about diamonds, your URL might look like this:

[http://services.highbeam.com/headlinefeed.aspx?query=diamond&refid=test&sorttype=pubdate&sort](http://services.highbeam.com/headlinefeed.aspx?query=diamond&refid=1234&sorttype=pubdate&sortdirection=desc) [direction=desc](http://services.highbeam.com/headlinefeed.aspx?query=diamond&refid=1234&sorttype=pubdate&sortdirection=desc)

#### **4.2.9.2 Sort Results by Relevancy**

You may sort results by relevance in descending (most relevant first) order. Simply use the *rank* value for the **sorttype** parameter and indicate the sort direction via the **sortdirection** parameter.

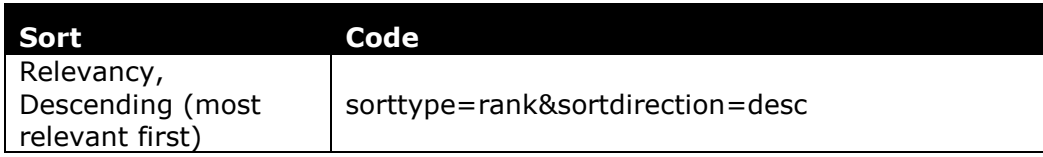

For example, if you wanted to search for the most relevant articles about diamonds, your URL might look like this:

[http://services.highbeam.com/headlinefeed.aspx?query=diamond&refid=test&sorttype=rank&sortdire](http://services.highbeam.com/headlinefeed.aspx?query=diamond&refid=1234&sorttype=rank&sortdirection=desc) [ction=desc](http://services.highbeam.com/headlinefeed.aspx?query=diamond&refid=1234&sorttype=rank&sortdirection=desc)

#### **4.2.10 Auto-correct Spelling**

Headline Direct can auto-correct a misspelled submission based on the dictionary in our search engine. This feature is activated by the **spell** parameter.

If you find that a lot of queries are submitted which return no or poor results due to misspellings, you can use this feature to improve the chances of returning quality results.

To use the spell correction feature, your URL should contain spell=true.

For example, the link below misspells the word diamond as *dimond*, but, results contain articles about *diamond*.

<http://services.highbeam.com/headlinefeed.aspx?query=dimond&refid=test&spell=true>

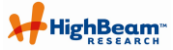

## <span id="page-9-0"></span>**4.3 URL Rules**

#### **4.3.1 Spaces Between Words in Multi-Word Queries**

As noted above, you may notice that if you enter a URL into your address bar that contains spaces between words, that the URL automatically appears with %20 in their place. %20 is the default set of characters used on the internet to encode spaces in URLs that submit data to a website.

# <span id="page-9-1"></span>**4.4 Invalid Parameter Values**

The expected/allowed parameter values for each parameter is defined in each section of the document describing the parameters available for use in Headline Direct. They also appear in Appendix A. If an invalid parameter value is used in a URL, your query may return an error or your query may simply run and ignore that the parameter was attempted to be included in the query.

Cases in which an empty or invalid parameter returns an error message are outlined in section 5.4 (Error Reporting). Cases not listed here are not processed as part of the query and will not return an error.

# <span id="page-9-2"></span>**4.5 Example URL**

You can type this URL into your browser and your browser will format the XML results. The URL listed below is the simplest query you can enter to Headline Direct.

[http://services.highbeam.com/headlinefeed.aspx?query=diamond&refid=test](http://services.highbeam.com/headlinefeed.aspx?query=diamond&refid=1234)

# <span id="page-9-3"></span>**5 Output**

Headline Direct outputs search results in XML format. (Please refer to 6.1 for the complete DTD, or use the following URL for sample output:

[http://services.highbeam.com/headlinefeed.aspx?query=diamond&refid=test](http://services.highbeam.com/headlinefeed.aspx?query=diamond&refid=1234)

#### <span id="page-9-4"></span>**5.1 Status (XML Head)**

The head of the output XML contains status elements to let users know if the search was successful, how many results it contained, or, if the search failed, the reason for the failure.

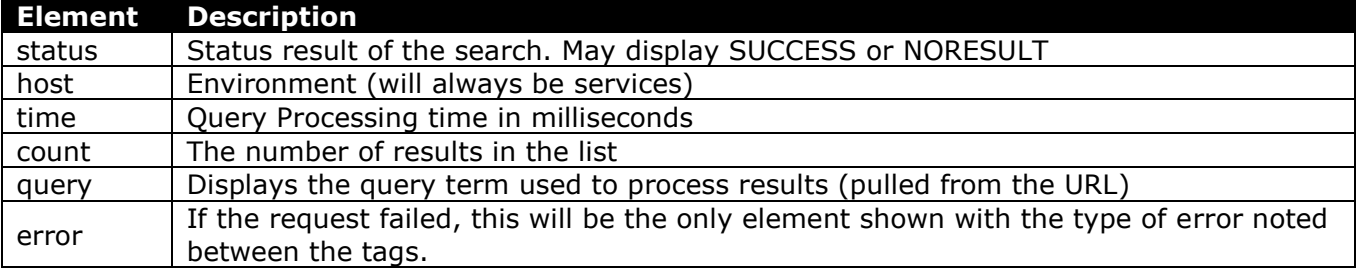

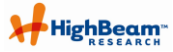

## <span id="page-10-0"></span>**5.2 List Node**

The list node contains an element n, including ranking information for each result (relevance to the search term). The element n contains all the additional elements that provide information about each document.

You may notice additional elements in the output that are single letters, in lower-case. These are in the output to support headline direct for previous versions and are defined in Appendix C with other information about previous versions.

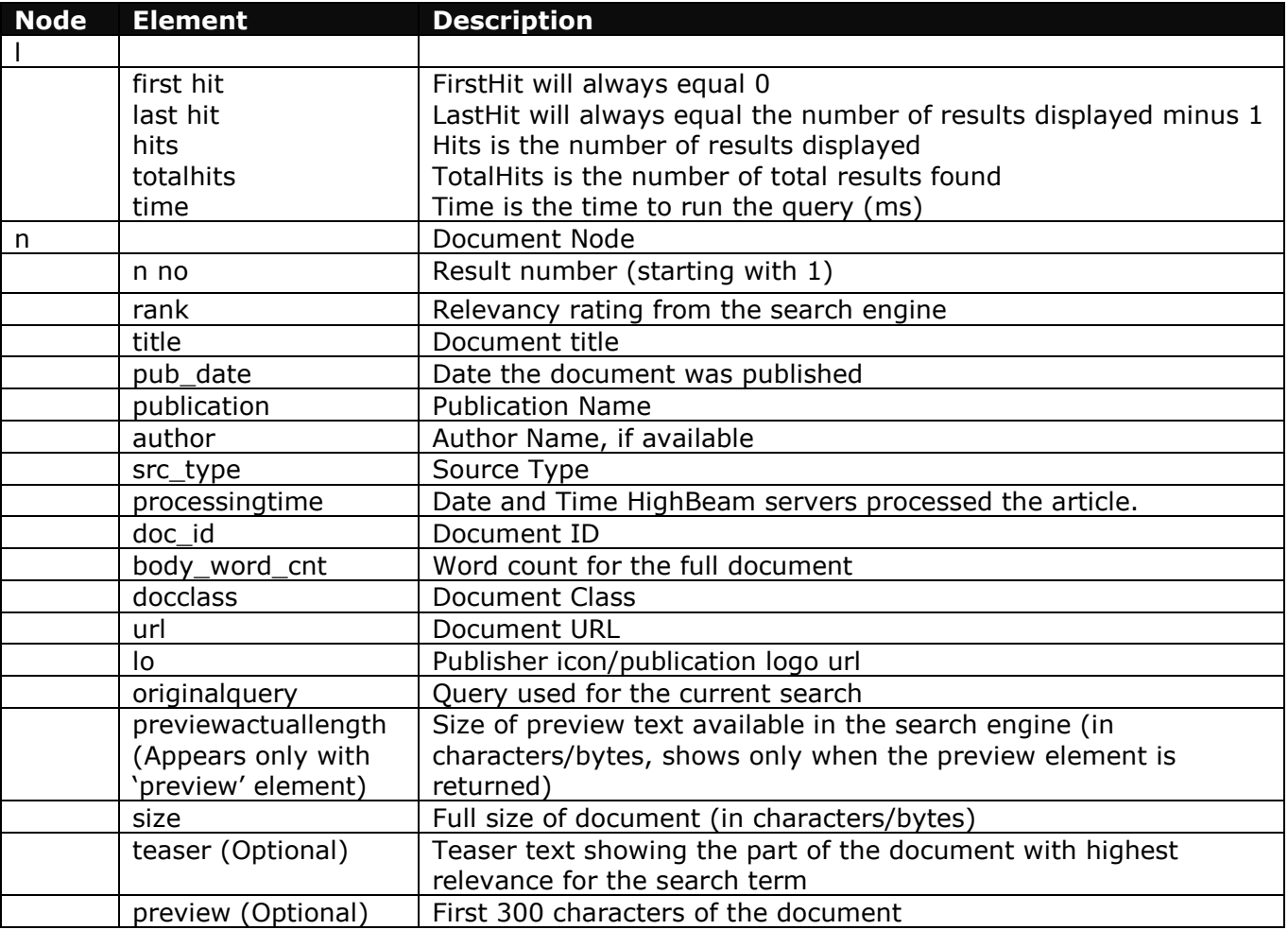

# <span id="page-11-0"></span>**5.3 Sample XML Output Headline Direct**

Below is a sample of the XML output you"ll receive from the Headline Direct site. The URL input for this output was:

http://services.highbeam.com/headlinefeed.aspx?query=diamond&refid=test

The sample below contains the main xml output SRL element (search result list), as well as the n element (document node). Within the n element, a single search result is displayed. Note that this example includes a teaser and preview which is not part of the default settings for a query.

<srl> <status>**SUCCESS**</status> <host>**stage**</host> <time>**1252**</time> <count>**10**</count> <query>**diamond**</query> **[-](http://stage.services.highbeam.com/headlinefeed.aspx?query=diamond&refid=1234&teaser=y&preview=y##)** <l firsthit="**0**" lasthit="**9**" hits="**10**" totalhits="**409089**" time="**1252**"> **[-](http://stage.services.highbeam.com/headlinefeed.aspx?query=diamond&refid=1234&teaser=y&preview=y##)** <n no="**1**"> <rank>**2624**</rank> **[-](http://stage.services.highbeam.com/headlinefeed.aspx?query=diamond&refid=1234&teaser=y&preview=y##)** <title> - <![CDATA[ Surface conductivity of diamond ]]> </title> <pub\_date>3/1/2008</pub\_date> **[-](http://stage.services.highbeam.com/headlinefeed.aspx?query=diamond&refid=1234&teaser=y&preview=y##)** <publication> - <![CDATA[ Tribology & Lubrication Technology ]]> </publication> **[-](http://stage.services.highbeam.com/headlinefeed.aspx?query=diamond&refid=1234&teaser=y&preview=y##)** <author> - <![CDATA[ Canter, Neil ]]> </author> **[-](http://stage.services.highbeam.com/headlinefeed.aspx?query=diamond&refid=1234&teaser=y&preview=y##)** <src\_type> - <![CDATA[ MAGS ]]>  $\lt$ /src\_type $>$ <processingtime>**5/9/2008 12:00:00 AM**</processingtime> <doc\_id>**1P3:1469846951**</doc\_id> <body\_word\_cnt>**787**</body\_word\_cnt> <docclass>**PAID**</docclass> **[-](http://stage.services.highbeam.com/headlinefeed.aspx?query=diamond&refid=1234&teaser=y&preview=y##)** <url> - <![CDATA[ http://www.highbeam.com/doc/1P3-1469846951.html?refid=test ]]>  $\langle$ /url $\rangle$ <lo>**http://www.highbeam.com/aspx/GetPubLogo.aspx?pub=Tribology+%26+Lubrication+Technolo gy**</lo> <originalquery>**diamond**</originalquery> <previewactuallength>**296**</previewactuallength> <size>**296**</size> **[-](http://stage.services.highbeam.com/headlinefeed.aspx?query=diamond&refid=1234&teaser=y&preview=y##)** <teaser> - <![CDATA[ <b>Diamond</b> is the hardest natural substance known and is used as wearresistant...abrasionresistant and ideally suited for these applications. <b>Diamond</b> coatings also exhibit very low coefficients of friction under ambient conditions. One of the reasons for <b>diamond</b>'s outstanding properties is its inertness. But ... ]]> </teaser> **[-](http://stage.services.highbeam.com/headlinefeed.aspx?query=diamond&refid=1234&teaser=y&preview=y##)** <preview> - <![CDATA[ Diamond is the hardest natural substance known and is used as wearresistant and cutting tool coatings. This substance is very abrasion-resistant and ideally suited for these applications. Diamond coatings

also exhibit very low coefficients of friction under ambient conditions. One of the reasons  $\left| \right|$ > </preview>

 $\langle n \rangle$ 

# **5.3.1 Sample Website Display of Output**

A sample of what Headline Direct might look like on your site appears below. This sample is based on a simple query for diamond, and shows the first 10 results based on relevance (default output, as shown in the sample above).

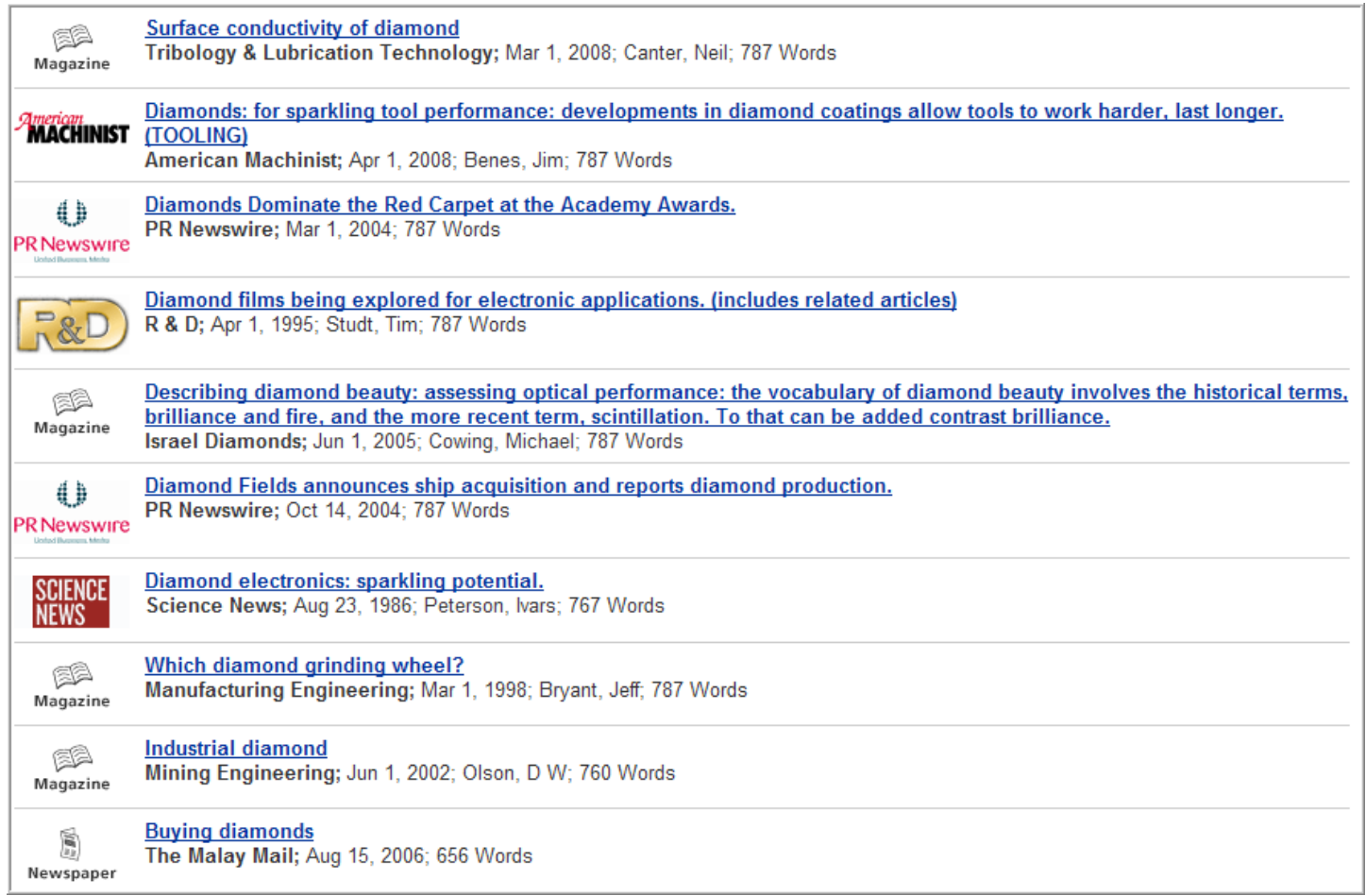

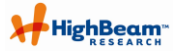

# <span id="page-13-0"></span>**5.4 Error Reporting**

Headline Direct will report back in the XML header when an error has occurred processing the query submitted.

When an error occurs, the xml you see will show the <srl> element with the error field containing an error message.

For example, if you were to pass an invalid source type, the xml output would look like this:

**[-](http://services.stage.highbeam.com/headlinefeed.aspx?query=gobbledeegook&refid=1234&srctype=achoo##)** <srl> <error>**Invalid Source Passed.**</error>  $<$ /srl $>$ 

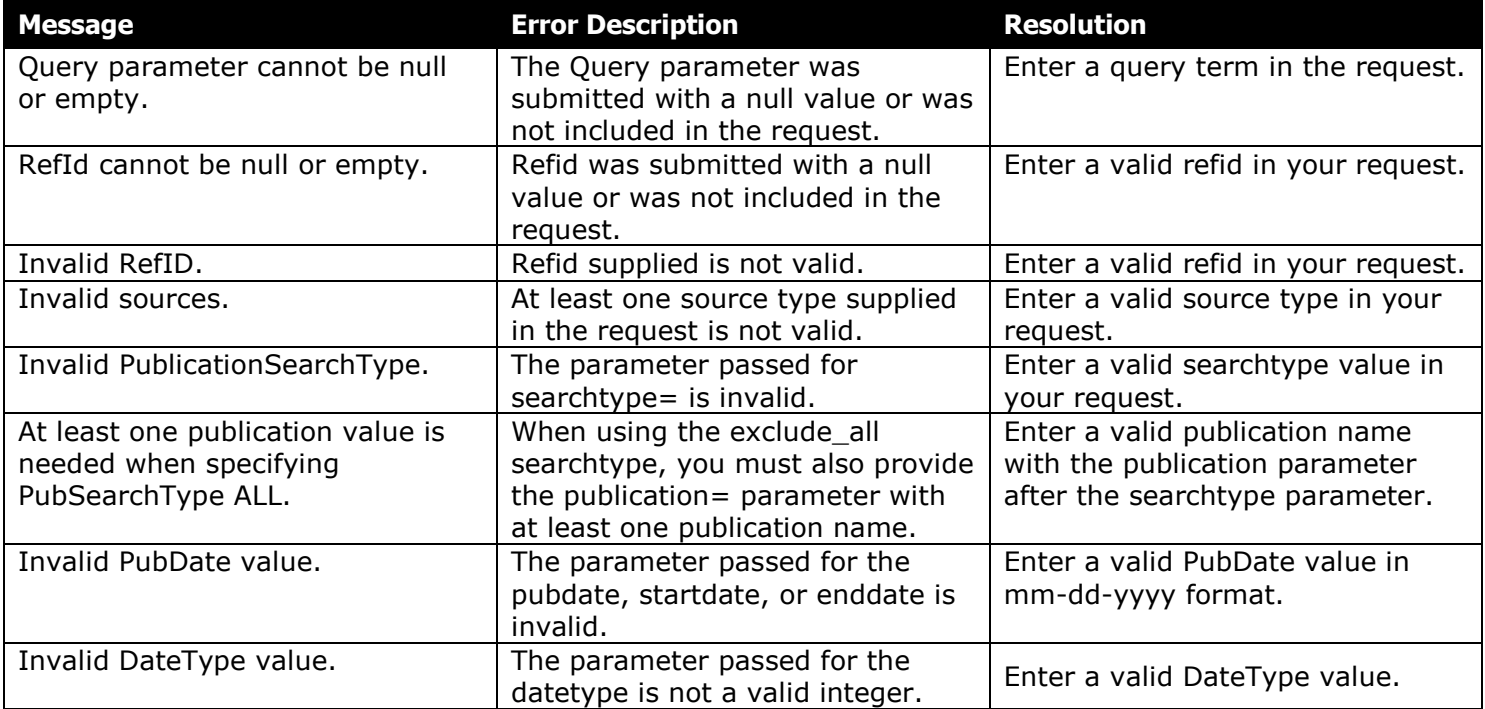

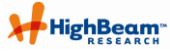

# <span id="page-14-0"></span>**6 Javascript (only for partners using the Javascript implementation)**

By default, Headline Direct outputs your search results using XML. This was designed for server side processing of the search results so that you can display them on your webpage.

The Javascript version of Headline Direct does not require any processing on your end because the search results are returned inside of JavaScript that can then render the results on your page. All that is required is to include the HTML code that calls the JavaScript version of headline direct.

Because the rendering of the JavaScript version of Headline Direct is handled on the client side, nothing is produced related to error conditions.

The Javascript version of Headline Direct applies all the same parameters as the classic version described above in this document, except the teaser and preview parameters, as the output will always display only the article headline, publication name, and the publication logo.

## <span id="page-14-1"></span>**6.1 Javacript URL**

The url for the JavaScript version of Headline Direct is located at: **http://services.highbeam.com/headlinefeedjs.aspx**

This url uses the same exact parameters as described throughout this document, except the teaser and preview parameters, as the output will always display only the article headline, publication name, and the publication logo.

#### **6.1.1 Input Example**

The following HTML snippet will display search results on your page.

```
 <script language="javascript" 
src="http://services.highbeam.com/HeadlineFeedJS.aspx?query=[Your Search 
Term]&refid=[Your RefId]">
     </script>
```
You may feel free to encapsulate the JavaScript block inside of TABLE or DIV tags to define positioning and layout, for example:

```
<TABLE width=300><TR><TD> 
<script language="javascript" src="
http://services.highbeam.com/HeadlineFeedJS.aspx?query=[Your Search 
Term]&refid=[Your RefId]">
  </script>
</TD></TR></TABLE>
```
#### **6.1.2 Sample Website Display of Javascript Output**

The following screenshot is an example of what the output would look like if your javascript code called Headline Direct with the following string:

[http://services.highbeam.com/HeadlineFeedJS.aspx?query=diamond&refid=test](http://services.highbeam.com/HeadlineFeedJS.aspx?query=diamond&refid=1234)

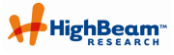

÷.

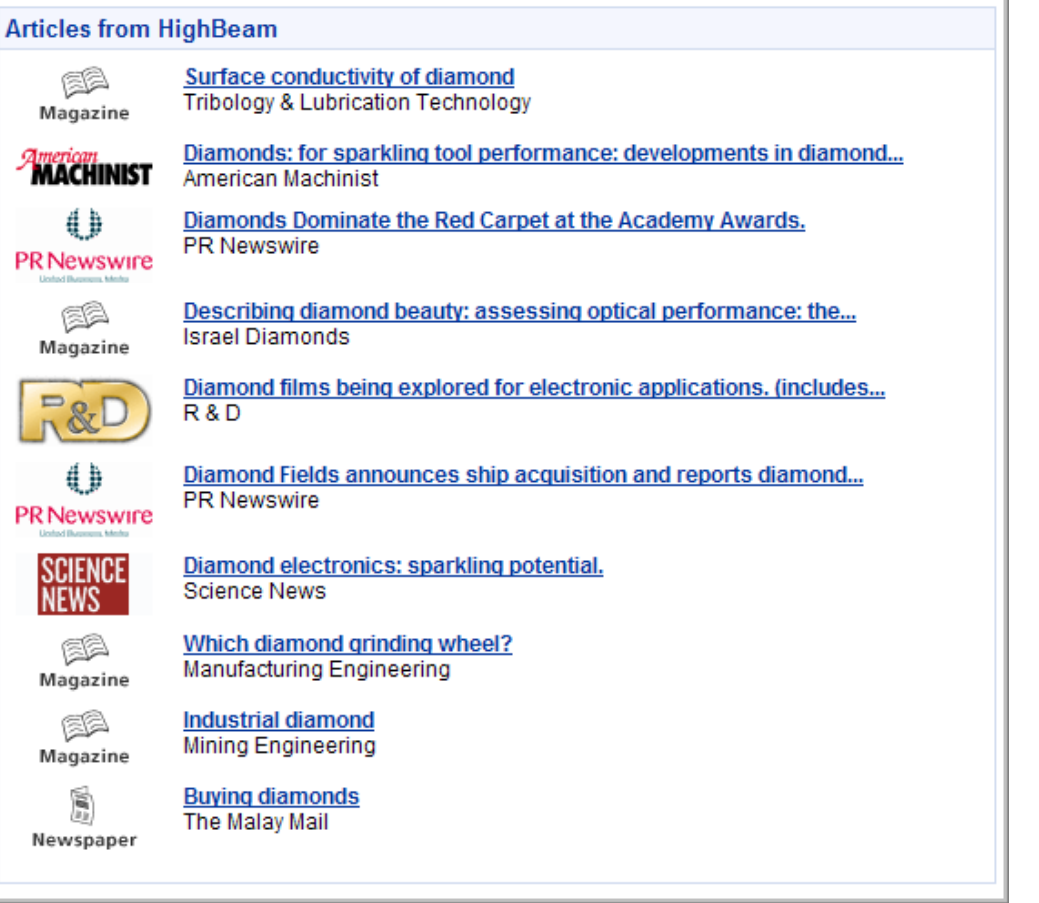

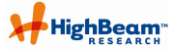

# <span id="page-16-0"></span>**7 SOAP/Web Service Method (only for partners using the SOAP/Web Service method)**

By default, Headline Direct outputs your search results using XML. This was designed for server side processing of the search results so that you can display them on your webpage.

The Web Service version of Headline Direct allows you to implement an object on your web page to call the Headline Direct service to retrieve search results.

The Web Service version of Headline Direct applies many of the same parameters as the XML output version of Headline Direct. Appendix B contains the parameter names and DTD for the sample SOAP method provided below.

#### <span id="page-16-1"></span>**7.1 Implementing the Web Service**

You can access the web service through your development tool at [http://services.highbeam.com/service/headline.svc.](http://services.highbeam.com/service/headline.svc)

After adding the service to your development tool, you will need to construct the query object and results object within the web page"s code in order to retrieve and display results.

#### **7.1.1 Input Example**

The SOAP/Web Service method can be used by a variety of development languages. Various code examples are shown below.

#### **7.1.1.1 C# (.NET)**

```
class Test
{
     static void Main()
     {
        HeadlineClient client = new HeadlineClient ();
         // Use the 'client' variable to call operations on the service.
         // Always close the client.
         client.Close();
     }
}
```
#### **7.1.1.2 Visual Basic**

```
Class Test
     Shared Sub Main()
         Dim client As HeadlineClient = New HeadlineClient()
         ' Use the 'client' variable to call operations on the service.
         ' Always close the client.
         client.Close()
     End Sub
End Class
```
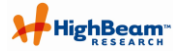

# **7.1.2 Sample SOAP Request (.NET)**

```
Below is a sample SOAP request to Headline Direct.
<s:Envelope xmlns:s="http://schemas.xmlsoap.org/soap/envelope/">
   <s:Header>
     <To s:mustUnderstand="1" 
     xmlns="http://schemas.microsoft.com/ws/2005/05/addressing/none">http://services.highbeam.com/servic
     e/Headline.svc/bs</To>
     <Action s:mustUnderstand="1" 
     xmlns="http://schemas.microsoft.com/ws/2005/05/addressing/none">HighBeam.Services/IHeadline/Search
     ByFastParam</Action>
   </s:Header>
   <s:Body>
     <SearchByFastParam xmlns="HighBeam.Services">
        <param xmlns:a="Highbeam.Services.Data" xmlns:i="http://www.w3.org/2001/XMLSchema-instance">
           <a:Author i:nil="true"></a:Author>
           <a:EndDate>0001-01-01T00:00:00</a:EndDate>
           <a:NumResultsRequested>10</a:NumResultsRequested>
           <a:PublicationSearchType>INCLUDE_ALL</a:PublicationSearchType>
           <a:Publications i:nil="true" 
           xmlns:b="http://schemas.microsoft.com/2003/10/Serialization/Arrays"></a:Publications>
           <a:Query>siberian husky</a:Query>
           <a:RefId>1234</a:RefId>
           <a:RelatedId i:nil="true"></a:RelatedId>
           <a:ShowPreview>false</a:ShowPreview>
           <a:ShowTeaser>false</a:ShowTeaser>
           <a:ShowVectors>false</a:ShowVectors>
           <a:SortDirection>ASC</a:SortDirection>
           <a:SortType>RANK</a:SortType>
           <a:Sources i:nil="true"></a:Sources>
           <a:StartAt>0</a:StartAt>
           <a:StartDate>0001-01-01T00:00:00</a:StartDate>
           <a:Title i:nil="true"></a:Title>
        </param>
      </SearchByFastParam>
   </s:Body>
</s:Envelope>
```
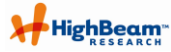

# **7.1.3 Sample output**

Below is a sample of the data that will be returned via the SOAP request. This example includes data for the search results set as well as a single article.

```
<s:Envelope xmlns:s="http://schemas.xmlsoap.org/soap/envelope/">
   <s:Body>
     <SearchByFastParamResponse xmlns="HighBeam.Services">
        <SearchByFastParamResult xmlns:a="Highbeam.Services.Data" 
        xmlns:i="http://www.w3.org/2001/XMLSchema-instance">
           <a:Count>10</a:Count>
           <a:Error></a:Error>
           <a:Hits>10</a:Hits>
           <a:Host i:nil="true"></a:Host>
           <a:Query>siberian husky</a:Query>
           <a:Results>
              <a:SearchResult>
                <a:Author>CATHY KRZECZKOWSKI</a:Author>
                <a:BodyWordCount>618</a:BodyWordCount>
                <a:DocId>1P1:22382076</a:DocId>
                <a:DocumentClass></a:DocumentClass>
                <a:LogoUrl>http://www.highbeam.com/Aspx/GetPubLogo.aspx?pub=The+Record+(Bergen+Co
                unty%2c+NJ)</a:LogoUrl>
                <a:Num&gt;1</a><a:Preview></a:Preview>
                <a:PreviewLength>0</a:PreviewLength>
                <a:Publication>The Record (Bergen County, NJ)</a:Publication>
                <a:PublicationDate>1998-03-26T00:00:00</a:PublicationDate>
                <a:Rank>4576</a:Rank>
                <a:Size>0</a:Size>
                <a:Source>NEWS</a:Source>
                <a:Teaser></a:Teaser>
                <a:Title>HOW TO KEEP SIBERIAN HUSKIES HAPPY AND HEALTHY</a:Title>
                <a:Url>http://www.highbeam.com/doc/1P1:22382076.html</a:Url>
                <a:Vectors i:nil="true"></a:Vectors>
             </a:SearchResult>
             </a:SearchResult>
           </a:Results>
           <a:Status>SUCCESS</a:Status>
           <a:Time>419</a:Time>
           <a:TotalHits>2129</a:TotalHits>
        </SearchByFastParamResult>
     </SearchByFastParamResponse>
   </s:Body>
</s:Envelope>
```
# <span id="page-19-0"></span>**8 Appendix A: Headline Direct Parameter List and DTD for XML and Javascript Versions**

## <span id="page-19-1"></span>**8.1 Headline Direct URL Parameters for the XML and Javascript versions**

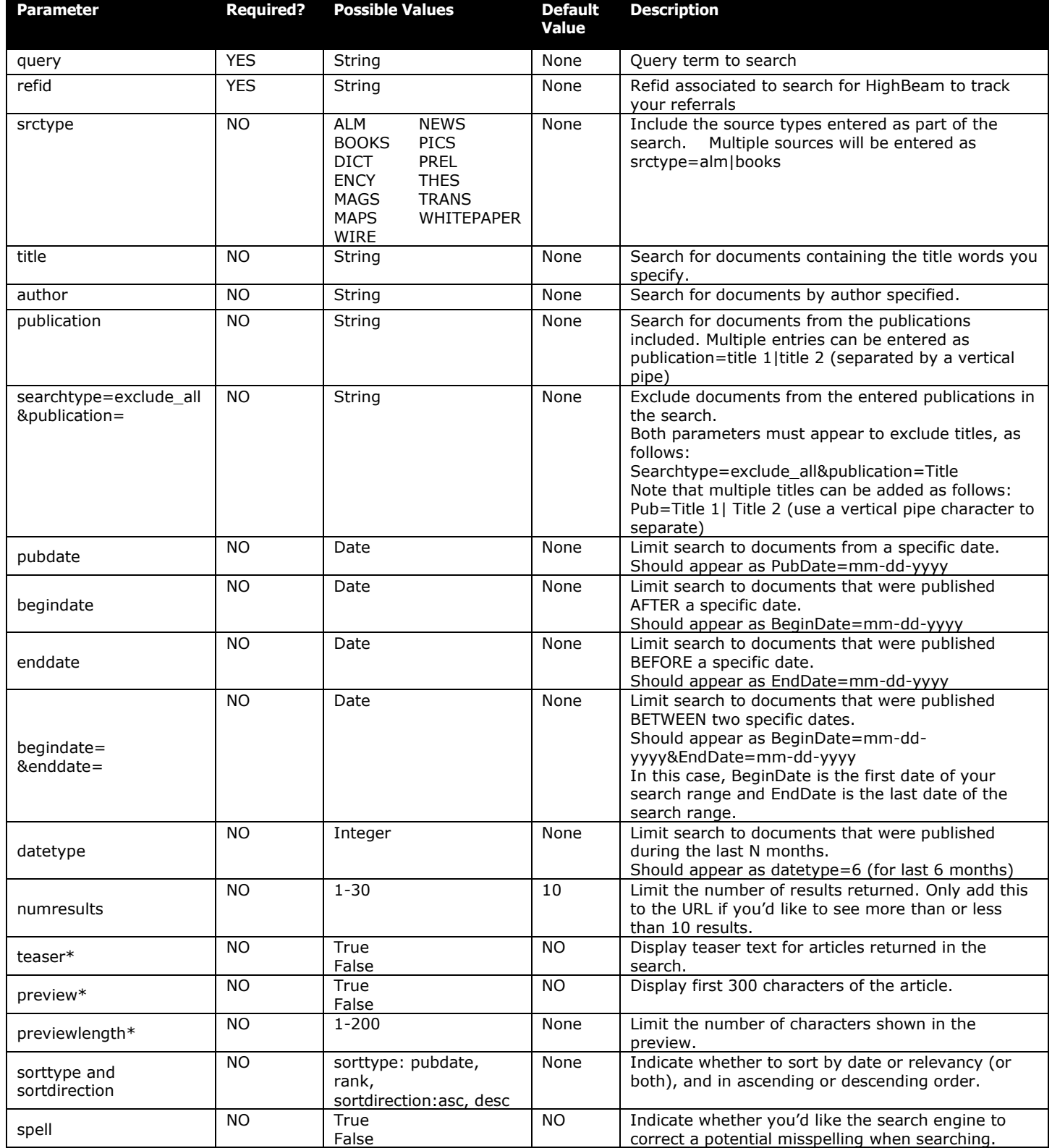

 **Note** Parameters that appear with an \* are available for the XML output version only.

# <span id="page-20-0"></span>**8.2 Headline Direct DTD**

# **8.2.1 Elements**

<?xml version="1.0" encoding="UTF-8"?>

<!ELEMENT srl (status, host, time, count, reason, query, error)>

 $\leq$ !ELEMENT  $\mid$  (n+) $>$ 

<!ELEMENT n (no, rank, title, pub\_date, publication, author, src\_type**,** processing\_time, doc id, body word cnt, docclass, url, lo, originalquery, previewlengthactual, size)

<!ELEMENT no (#PCDATA)>

<!ELEMENT rank (PCDATA)>

<!ELEMENT title (#CDATA)>

<!ELEMENT pub\_date (#CDATA)>

<!ELEMENT publication (#CDATA)>

<!ELEMENT author (#CDATA)>

<!ELEMENT src\_type (#CDATA)>

<!ELEMENT processing\_time (#PCDATA)>

<!ELEMENT doc\_id (#PCDATA)>

<!ELEMENT body\_word\_cnt (#PCDATA)>

<!ELEMENT docclass (#PCDATA)>

<!ELEMENT url (#CDATA)>

<!ELEMENT lo (#PCDATA)>

<!ELEMENT original\_query (#PCDATA)>

<!ELEMENT previewactuallength (#PCDATA)>

<!ELEMENT size (#PCDATA)>

<!ELEMENT teaser (#CDATA)>

<!ELEMENT preview (#CDATA>

<!ELEMENT status (#PCDATA)>

<!ELEMENT count (#PCDATA)>

<!ELEMENT reason (#PCDATA)>

<!ELEMENT query (#PCDATA)>

## **8.2.2 Key**

 $\lt!$ ! - key: srl: search result list l: list no: rank order number rank: rank value for relevancy title: article title pub\_date: publish date of the article publication: publication name author: author name source\_type: type of publication [\(see a list of types and their meanings in section 4.2.1\)](#page-3-2) processing\_time: Date/Time the article was loaded to HighBeam.com doc\_id: Identifier for the document in HighBeam"s archive body\_word\_cnt: number of words in the document docclass: Indicates whether the article is from the free or paid collection url: document URL lo: publisher icon/publication logo originalquery: query term this result appeared for previewactuallength: # of characters in the preview, when the preview element is shown size: number of characters in the entire article status: SUCCESS | NO RESULT host: server environment time: query run-time in ms count: number entries in the search result list reason: populated when status is failure query: query used to process search -- end key -->

# <span id="page-22-0"></span>**9 Appendix B: SOAP/Web Service Method Parameters and DTD**

# <span id="page-22-1"></span>**9.1 SOAP/Web Service Parameters**

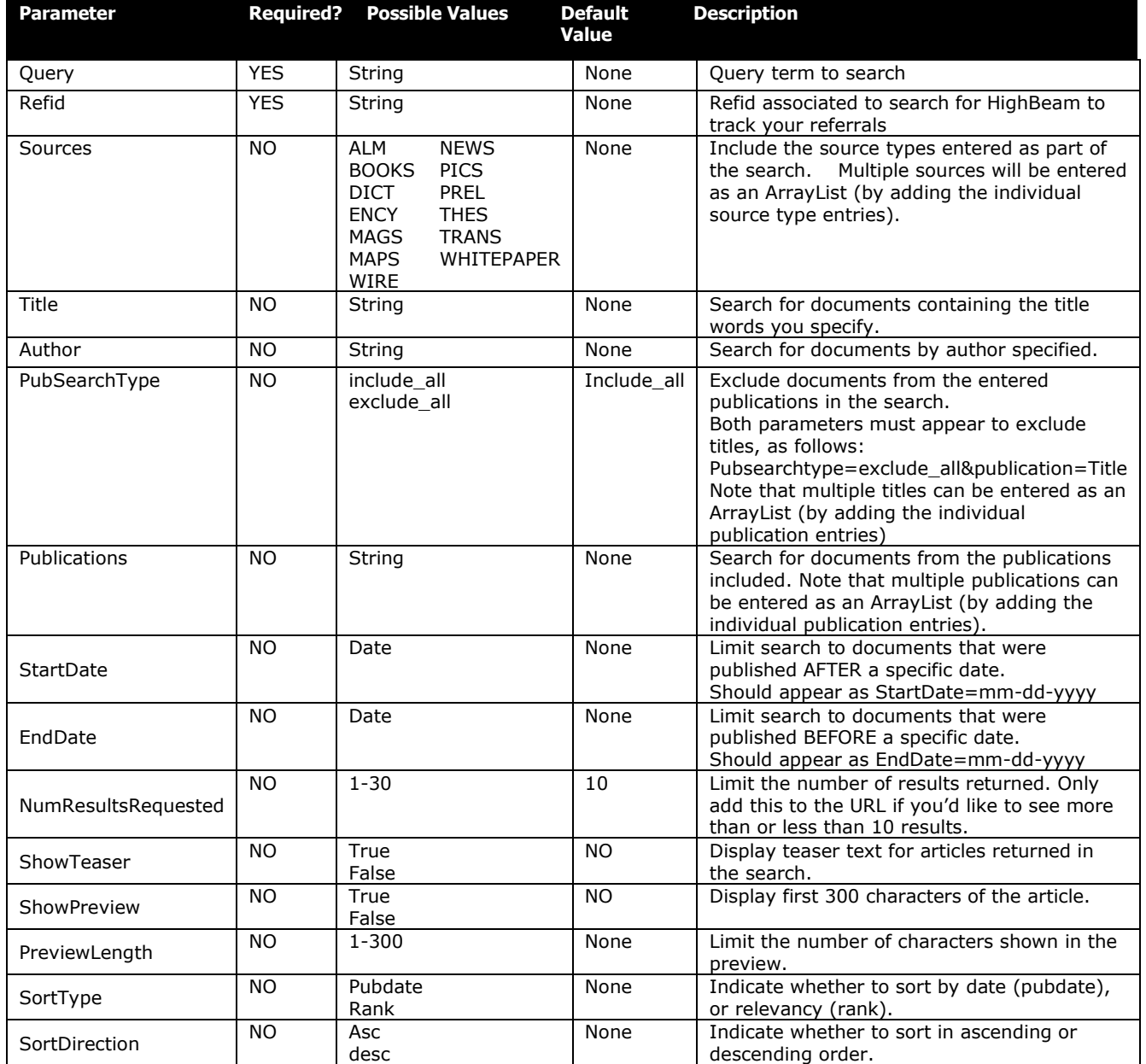

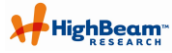

# <span id="page-23-0"></span>**Web Service DTD**

# **9.1.1 Elements**

<Envelope xmlns:s="http://schemas.xmlsoap.org/soap/envelope/">

<!Element Search Results (Status, Host, Time, Count, Query, Hits, TotalHits, Error, Results)>

<! Element Search Result (Rank, Title, Publication, Author, Source, DocId,

PublicationDate, BodyWordCount, PreviewLength, Size, Preview, Teaser, Vectors, Url, LogoUrl, DocumentClass, Num)>

<! Element Rank (Integer)>

<! Element Title (String)>

<! Element Publication (String)>

<! Element Author (String)>

<! Element Source (String)>

<! Element DocId (String)>

<! Element PublicationDate (Date)>

<! Element BodyWordCount (Integer)>

<! Element PreviewLength (Integer)>

<! Element Size (Integer)>

<! Element Preview (String)>

<! Element Teaser (String)>

<! Element Vectors (String)>

<! Element Url (String)>

<! Element LogoUrl (String)>

<! Element DocumentClass (String)>

<! Element Num (Integer)>

<! Element Status (String)>

<! Element Host (String)>

<! Element Time (Integer)>

<! Element Count (Integer)>

<! Element Query (String)>

<! Element Hits (Integer)>

<! Element TotalHits (Integer)>

<! Element Error (String)>

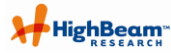

## **9.1.2 Key**

 $\lt!$ !- key: Search Result: Search Result Elements Rank: rank value for relevancy Title: Document Title Publication: name of publication Author: Author name Source: type of publication DocId: Identifier for the document in HighBeam"s archive PublicationDate: publish date of the article BodyWordCount: number of words in the document PreviewLength: # of characters in the preview, when the preview element is shown Size:character count of full article Preview: First 300 characters of the document Teaser: most relevant part of the article for the search term Vectors: related keywords for the current document Url: Document URL LogoUrl: publisher icon/publication logo DocumentClass: Indicates whether the article is from the free or paid collection Num: results list order number Status: SUCCESS | NO RESULT Host: server environment Time: query run-time in ms Count:number entries in the search result list Query: query term this result appeared for Hits: Total number of search results for the term TotalHits (Integer)> Error: Error Description, when an error occurs -- end key -->

# <span id="page-25-0"></span>**10Appendix C: Previous versions of Headline Direct**

Partners who began using Headline Direct prior to version 4.0 will find that the functionality they accessed is still available. Several parameters have been modified for version 4.0, and their previous definitions and usage information appears in this section.

# <span id="page-25-1"></span>**10.1 Legacy Parameters still supported**

The table below includes a list of parameters used in previous versions of Headline Direct that are still supported in the current version. Any parameters that exist in the current version that were available in previous versions are noted in the table in Appendix A.

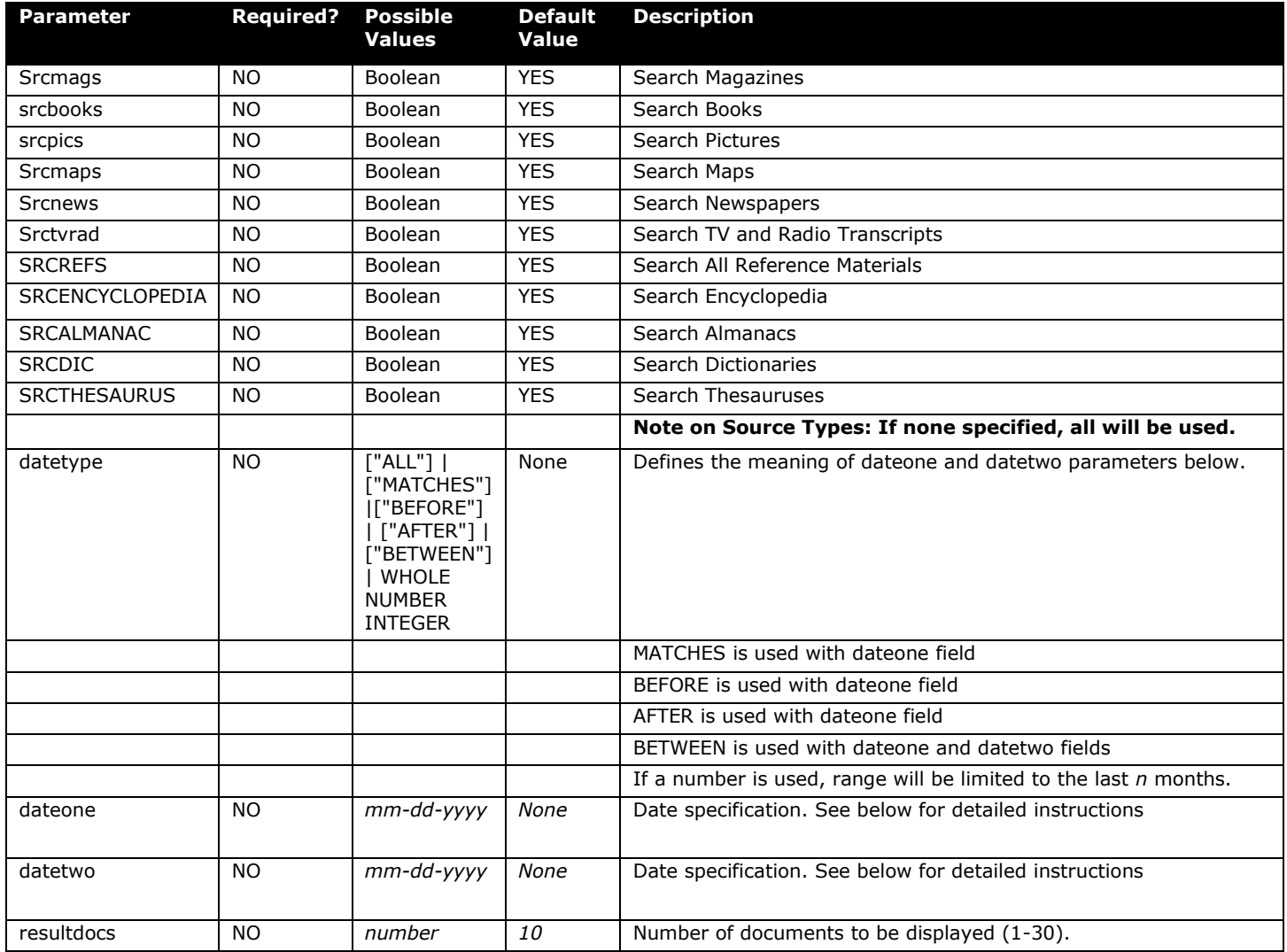

#### **10.1.1.1 Source Type Searching**

If you began using Headline Direct before v4.0, and want to use source-type searching, you may use the same parameters that were available at that time; however, note that prior to version 4.0, fewer source types were available for searching.

Each source type has a unique source type in the URL, as defined below:

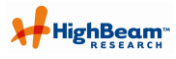

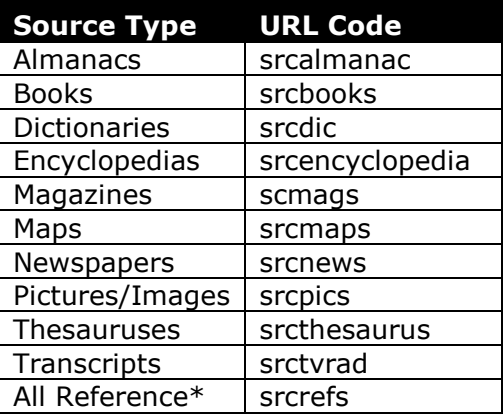

\* All Reference Source Types include: Almanacs, Books, Dictionaries, Encyclopedias, and Thesauruses.

For example, if you want to research articles about diamonds from magazines only, your URL might look like this:

[http://services.highbeam.com/headlinefeed.aspx?query=diamond&refid=test&srcmags=true](http://services.highbeam.com/headlinefeed.aspx?query=diamond&refid=1234&srcmags=true)

If you wanted to search both magazines and encyclopedias, it might look like this:

[http://services.highbeam.com/headlinefeed.aspx?query=diamond&refid=test&srcmags=true&srcencyc](http://services.highbeam.com/headlinefeed.aspx?query=diamond&refid=1234&srcmags=true&srcencyclopedia=true) [lopedia=true](http://services.highbeam.com/headlinefeed.aspx?query=diamond&refid=1234&srcmags=true&srcencyclopedia=true)

Similarly, if you wanted to search on all reference sources, including almanacs, books, dictionaries, encyclopedias and thesauruses, you can use the "All Reference" code. In this case, your URL might look like:

[http://services.highbeam.com/headlinefeed.aspx?query=diamond&refid=test&srcrefs=true](http://services.highbeam.com/headlinefeed.aspx?query=diamond&refid=1234&srcrefs=true)

Note that when using the "All Reference" code, you cannot exclude individual reference source types. In order to pick only certain reference source types, you must enter each into the URL separately.

If you want to search reference sources plus others, such as newspapers and magazines, your URL might look like this:

[http://services.highbeam.com/headlinefeed.aspx?query=diamond&refid=test&srcrefs=true&srcnews=](http://services.highbeam.com/headlinefeed.aspx?query=diamond&refid=1234&srcrefs=true&srcnews=true&srcmags=true) [true&srcmags=true](http://services.highbeam.com/headlinefeed.aspx?query=diamond&refid=1234&srcrefs=true&srcnews=true&srcmags=true)

#### **10.1.1.2 Date Searching**

If you began using Headline Direct before v4.0, and applied date ranges to your searches, you used different parameters to submit dates than those used in v4.0. This method uses the datetype parameter. In addition to indicating what **datetype** to use on the search, you will also supply a **dateone** and/or **datetwo** value.

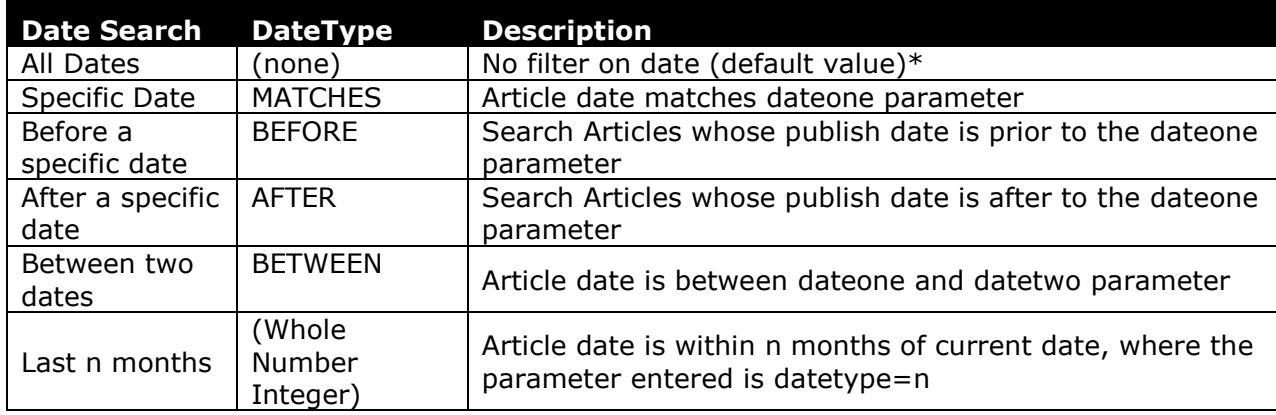

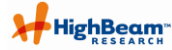

\*If you want to search articles from all dates, you do NOT need to use any additional parameters for the dates, as Headline Direct searches all dates by default.

Note that if want to limit your search by date, and you use the dateone or datetwo parameters, dates should be entered in the format MM-DD-YYYY.

For example, if you wanted to search documents about diamonds that were published on January 1 2000, your URL would look like this:

[http://services.highbeam.com/headlinefeed.aspx?query=diamond&refid=test&datetype=matches&dat](http://services.highbeam.com/headlinefeed.aspx?query=diamond&refid=1234&datetype=matches&dateone=01-01-2000) [eone=01-01-2000](http://services.highbeam.com/headlinefeed.aspx?query=diamond&refid=1234&datetype=matches&dateone=01-01-2000)

If you wanted to search documents that were published before January 1, 2000, your URL would look like this:

[http://services.highbeam.com/headlinefeed.aspx?query=diamond&refid=test&datetype=before&dateo](http://services.highbeam.com/headlinefeed.aspx?query=diamond&refid=1234&datetype=before&dateone=01-01-2000) [ne=01-01-2000](http://services.highbeam.com/headlinefeed.aspx?query=diamond&refid=1234&datetype=before&dateone=01-01-2000)

If you wanted to search documents that were published after January 1, 2000, your URL would look like this:

[http://services.highbeam.com/headlinefeed.aspx?query=diamond&refid=test&datetype=after&dateon](http://services.highbeam.com/headlinefeed.aspx?query=diamond&refid=1234&datetype=after&dateone=01-01-2000) [e=01-01-2000](http://services.highbeam.com/headlinefeed.aspx?query=diamond&refid=1234&datetype=after&dateone=01-01-2000)

If you wanted to search documents about diamonds published between January 1 and March 31, 2000, your URL would look like this:

[http://services.highbeam.com/headlinefeed.aspx?query=diamond&refid=test&datetype=between&dat](http://services.highbeam.com/headlinefeed.aspx?query=diamond&refid=1234&datetype=between&dateone=01-01-2000&datetwo=03-31-2000) [eone=01-01-2000&datetwo=03-31-2000](http://services.highbeam.com/headlinefeed.aspx?query=diamond&refid=1234&datetype=between&dateone=01-01-2000&datetwo=03-31-2000)

And, if you wanted to search only documents that were published in the last 6 months, the URL would look like this:

[http://services.highbeam.com/headlinefeed.aspx?query=diamond&refid=test&datetype=6](http://services.highbeam.com/headlinefeed.aspx?query=diamond&refid=1234&datetype=6)

#### **10.1.1.3 Limiting the Number of Search Results**

If you began using Headline Direct before v4.0, and included a parameter to control the number of results returned from your query, you probably used the resultdocs parameter. This works the same as the numresults parameter in v4.0.

For example, if you wanted to limit your results to 8 documents, your query might look like this:

[http://services.highbeam.com/headlinefeed.aspx?query=diamond&refid=test&resultdocs=8](http://services.highbeam.com/headlinefeed.aspx?query=diamond&refid=123id&resultdocs=8)

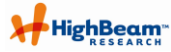

# <span id="page-28-0"></span>**10.2 Headline Direct v3.10 DTD**

Version 3.10 and earlier of Headline Direct uses a document node to provide document details for each result found. Many of the elements" data is provided from the site in CDATA fields. The elements, their descriptions, and whether they are provided in CDATA fields or not is listed below:

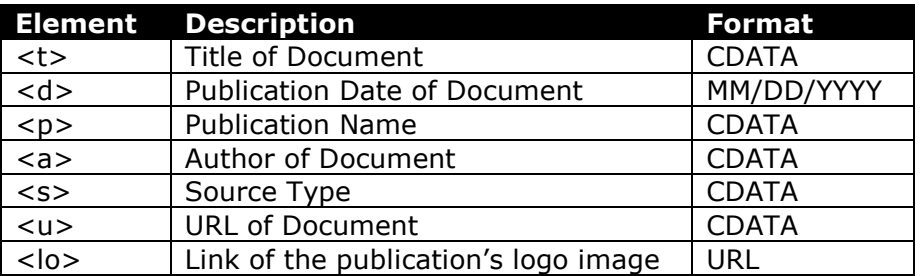

<?xml version="1.0" encoding="UTF-8"?> <!ELEMENT srl (status, count, reason, version l?)> <!ELEMENT l (n+)> <!ELEMENT n (t,u,d,r,p,a,z,s,lo?)> <!ELEMENT t (#CDATA)> <!ELEMENT u (#CDATA)> <!ELEMENT d (#PCDATA)> <!ELEMENT r (#PCDATA)> <!ELEMENT p (#CDATA)> <!ELEMENT a (#CDATA)> <!ELEMENT z (#PCDATA)> <!ELEMENT s (#PCDATA)> <!ELEMENT status (#PCDATA)> <!ELEMENT count (#PCDATA)> <!ELEMENT reason (#PCDATA)> <!ELEMENT version (#PCDATA)> <!ELEMENT lo (#PCDATA)> <!- key: srl: search result list l: list n: document node t: title u: document url d: publication date r: relevancy (based on 100) p: publication name a: author z: size in bytes s: source type (MAGAZINES,NEWSPAPERS,TVRAD,BOOKS,PICTURES) lo: publisher icon/logo url status: OK | FAILURE | THROTTLE count: number entries in the search result list reason: populated when status is failure. version: version type (default value=M) -- end key -->